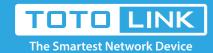

# How do I disable SSID broadcast?

It is suitable for: N100RE, N150RH, N150RT, N151RT, N200RE, N210RE, N300RT, N300RH, N300RH, N300RU, N301RT, N302R Plus, N600R, A702R, A850, A800R, A810R, A3002RU, A3100R, T10, A950RG, A3000RU

**Application introduction:** In order to improve network security, you can disable SSID broadcast in the web-configuration interface. After disabled SSID broadcast, other devices can find and connect to the SSID again.

#### STEP-1:

Connect your computer to the router by cable or wireless, then login the router by entering http://192.168.0.1 into the address bar of your browser.

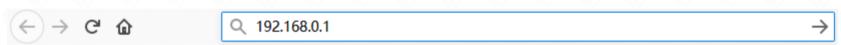

#### Note:

The default access address varies depending on the actual situation. Please find it on the bottom label of the product.

#### STEP-2:

User Name and Password are required, by default both are admin in lowercase letter. Click LOGIN.

## **USER LOGIN**

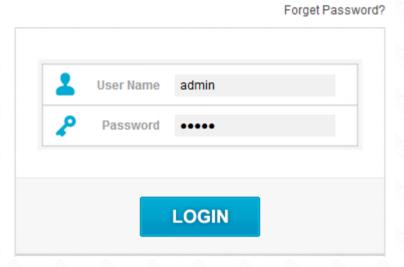

Now you have logged into the web interface of the router.

### **STEP-3: Disabled SSID broadcast**

Click **Wireless-> Basic Settings.**On this page, you could change the SSID Broadcast status.

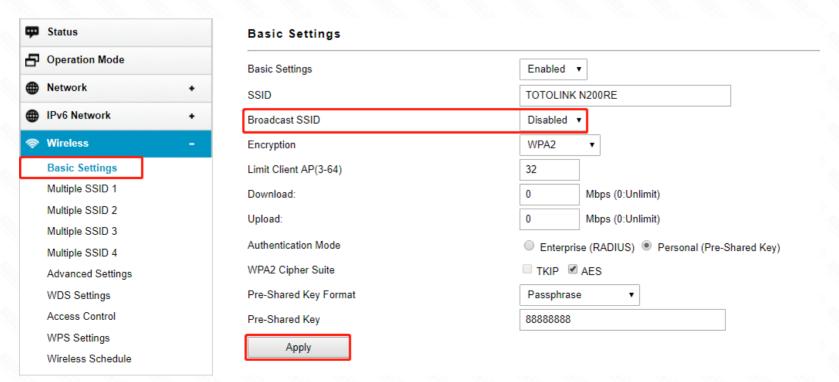